Welcome to the

# Blackbaud Grantmaking SKY View User Role Permissions Guide

#### Standard User Roles

Blackbaud Grantmaking has five standard user roles which may be assigned to a user profile, each role has a preset list of system permissions. The standard roles in order of system access are:

- Client Administrator
- Grants Manager
- Program Officer
- Grants Associate
- View Only / Board Member

The permissions by role are:

| Backend Permission                  | Permission Description                            | Client Admin | Grants Manager | Program Officer | Grants Associate | View Only / Board<br>Member |
|-------------------------------------|---------------------------------------------------|--------------|----------------|-----------------|------------------|-----------------------------|
| Organization Add                    | Create a New Organization<br>Record               | Х            | Х              | Х               | Х                |                             |
| Organization Update                 | Update/Edit an Existing Organization Record       | X            | X              | X               | X                |                             |
| Organization Delete                 | Delete an Existing Organization<br>Record         | Х            | X              |                 |                  |                             |
| Organization Tax Status<br>Update   | Perform Tax Status Look-Up /<br>Verification      | Х            | Х              | Х               | Х                |                             |
| Organization Coding Sheet<br>Update | Update an Organization's<br>Coding Sheet Fields   | Х            | Х              | Х               | Х                |                             |
| Pending Requests Add                | Create a New Pending Request<br>Record            | Х            | Х              | Х               | Х                |                             |
| Pending Requests Update             | Update/Edit an Existing Pending<br>Request Record | Х            | Х              | Х               | Х                |                             |
| Pending Requests Delete             | Delete an Existing Pending<br>Request Record      | Х            | Х              | Х               | Х                |                             |
| <b>Declined Requests Update</b>     | Update/Edit an Existing Declined Request Record   | Х            | Х              | Х               | Х                |                             |
| Declined Requests Delete            | Delete an Existing Decline<br>Request Record      | X            | Х              |                 |                  |                             |

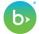

|                                       | Update/Edit an Existing                                         |   |   |   |   |   |
|---------------------------------------|-----------------------------------------------------------------|---|---|---|---|---|
| Approved Requests Update              | Approved Request Record                                         | X | Х | X | X |   |
| Approved Requests Delete              | Delete an Existing Approved<br>Request Record                   | Х | Х |   |   |   |
| Approved Requests Coding Sheet Update | Update an Existing Approved<br>Request's Coding Sheet Fields    | Х | Х | Х | Х |   |
| Approved Requests Payments Add        | Add Payments to an Approved Request                             | Х | Х | Х | Х |   |
| Approved Requests Payments Update     | Update Payments on an<br>Approved Request                       | Х | Х | Х | Х |   |
| Approved Requests Payments Delete     | Delete a Payment from an Approved Request                       | Х | X |   |   |   |
| Approved Requests                     | Add Requirements to an                                          | Х | X | Х | Х |   |
| Requirements Add Approved Requests    | Approved Request Update Requirements on an                      | X | X | X | X |   |
| Requirements Update Approved Requests | Approved Request  Delete a Payment from an                      | X | X |   |   |   |
| Requirements Delete Contacts Add      | Approved Request Create a New Contact Record                    | X | X | X | X |   |
| Contacts Update                       | Update/Edit an Existing Contact  Record                         | X | X | X | X |   |
| Contact Delete                        | Delete an Existing Contact  Record                              | Х | Х |   |   |   |
| Activities Add                        | Create a New Activity Record                                    | Х | Χ | Х | Х |   |
| Activities Update                     | Update/Edit an Existing Activity Record                         | Х | Х | Х | Х |   |
| Activities Delete                     | Delete an Existing Activity Record                              | Х | Х |   |   |   |
| Affiliations Add                      | Create a New Affiliation Record                                 | Х | Χ | Х | Х |   |
| Affiliations Update                   | Update/Edit an Existing<br>Affiliation Record                   | Х | X | X | Х |   |
| Affiliations Delete                   | Delete an Existing Affiliation<br>Record                        | Х | Χ |   |   |   |
| Wire Transfer Information<br>View     | View Wire Transfer Information (Org, Request, Payment)          | Х | Х |   | Х |   |
| Wire Transfer Information<br>Add      | Add New Wire Transfer<br>Information (Org, Request,<br>Payment) | Х | Х |   | Х |   |
| Wire Transfer Information<br>Update   | Update Existing Wire Transfer Info (Org, Request, Payment)      | Х | Х |   | Х |   |
| Wire Transfer Information<br>Delete   | Delete Existing Wire Transfer Info (Org, Request, Payment)      | Х | Х |   |   |   |
| Public Saved Searches Add             | Create a New Saved Search for All Users                         | Х | Х | Х | Х | Х |
| Public Saved Searches<br>Update       | Update a Saved Search for All<br>Users                          | Х | Х | Х | Х | Х |

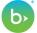

| Public Saved Searches<br>Delete     | Delete a Saved Search for All<br>Users                                                    | Х         | X        | Х       | Х |   |  |
|-------------------------------------|-------------------------------------------------------------------------------------------|-----------|----------|---------|---|---|--|
| Public Saved Views Add              | Create a New Saved View for All Users                                                     | Х         | Х        | Х       | Х | Х |  |
| Public Saved Views Update           | Update a Saved View for All<br>Users                                                      | Х         | Χ        | Х       | Х | X |  |
| Public Saved Views Delete           | Delete a Saved View for All<br>Users                                                      | Х         | Χ        | Х       | Х |   |  |
| Letter Template Add                 | Create a New Letter Template<br>(Requires Additional<br>Permissions)                      | Х         | Х        | Х       | Х |   |  |
| Letter Template Update              | Update an Existing Letter<br>Template<br>(Requires Additional<br>Permissions)             | Х         | X        | Х       | X |   |  |
| Letter Template Delete              | Delete an Existing Letter<br>Template<br>(Requires Additional<br>Permissions)             | Х         | X        | Х       | Х |   |  |
| Approve Request                     | Approve a Request                                                                         | Χ         | Χ        | Χ       |   |   |  |
| Decline Request                     | Decline a Request                                                                         | Х         | Χ        | Х       |   |   |  |
| Amend Request                       | Amend the Grant Amount on an<br>Approved Request                                          | Х         | Х        |         |   |   |  |
| Mark Payment Paid                   | Mark a Payment as Paid                                                                    | Χ         | Χ        |         |   |   |  |
| Void Payment                        | Void a Paid Payment                                                                       | Χ         | Χ        |         |   |   |  |
| Place Payment on Hold               | Place a Payment on Hold                                                                   | Χ         | Χ        |         |   |   |  |
| Mark Requirement Done               | Mark a Requirement as Done<br>(Complete)                                                  | Х         | Χ        | Х       | Х |   |  |
| Run Reports                         | Generate Standard and / or Ad<br>Hoc Reports                                              | Х         | Χ        | Х       | Х | Х |  |
| Generate Correspondence             | Generate Email and / or Letter<br>Correspondence & Write-ups                              | Х         | Х        | Х       | Х | Х |  |
| The follow                          | ving Permissions all Require the Ac                                                       | counts Pa | ayable N | /lodule |   |   |  |
| Export Payments                     | Export Payments to an Accounts Payable Format (Requires A/P Module)                       | X         | Χ        |         |   |   |  |
| Import Payments                     | Import Updates to Payments<br>from an Accounts Payable<br>System<br>(Requires A/P Module) | Х         | X        |         |   |   |  |
| End of Accounts Payable Permissions |                                                                                           |           |          |         |   |   |  |
| Requested Amount Update             | Update the Requested Amount Field                                                         | Х         | X        | Х       | Х |   |  |
| Recommended Amount<br>Update        | Update the Recommended<br>Amount Field                                                    | Х         | Χ        | Х       | Х |   |  |
| Approved Amount Update              | Update the Grant Amount Field                                                             | Χ         | Χ        | Χ       | Χ |   |  |

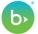

| Project Title Update                                    | Update the Project Title Field                                                 | Х | Χ | Х | Х |   |
|---------------------------------------------------------|--------------------------------------------------------------------------------|---|---|---|---|---|
| Staff Override                                          | Allows editing/access of locked records for non-assigned users                 | X |   |   |   |   |
| Request Change Status                                   | Ability to Update the Request<br>Status Field                                  | Х | X | Х | Х |   |
| Request Rollback to<br>Pending                          | Roll a Declined or Approved<br>Request back to Pending                         | Χ | X | Х |   |   |
| System Activities Update                                | Update a System Activity Record                                                | Х | Х | Х | X |   |
| System Activities Delete                                | Delete a System Activity Record                                                | Χ | Χ |   |   |   |
| Deleted Voided Payments                                 | Delete a Voided Payment<br>Record                                              | Х | Х |   |   |   |
| Request Grant Renewal                                   | Renew an Approved Request<br>(which creates a new, related<br>Pending Request) | X | Х | X | Х |   |
| Assign Edit Reference<br>Numbers                        | Update the Reference Number<br>Field                                           | Х | Х | Х | Х |   |
| Grant Amendment Activities Update                       | Update an existing Grant Amendment Activity                                    | Х | Х | Х |   |   |
| Grant Amendment Activities Delete                       | Delete an existing Grant<br>Amendment Activity                                 | Х | Х | Х |   |   |
| Update Paid Payment Fiscal<br>Year                      | Update the fiscal year on<br>Payment marked as Paid                            | Х | Χ | Х | Х |   |
| Update Scheduled Payment<br>Fiscal Year                 | Update the fiscal year on<br>Payment marked as Scheduled                       | Х | Х | Х | Х |   |
| Update Grant Fiscal Year                                | Change the Fiscal Year on an Approved Request                                  | Х | Х | Х | Х |   |
| Update Amendment Fiscal<br>Year                         | Change the Fiscal Year on an<br>Approved and Amended<br>Request                | Х | Х | Х | Х |   |
| Lock Requests                                           | Block a Request from being<br>Updated by other User                            | Х | Х | Х |   |   |
| Unlock Requests                                         | Remove the Block on a Request being Updated                                    | Х | Х | Х |   |   |
| <b>Delete Paid Payments</b>                             | Void a Paid Payment                                                            | X | Χ |   |   |   |
| Cancel Payments                                         | Cancel a Scheduled Payment                                                     | Χ | Х |   |   |   |
| Include Documents                                       | Add a Document (external)                                                      | Χ | X | Χ | Χ |   |
| View Documents                                          | View Documents                                                                 | Х | Χ | Х | Х | X |
| Remove Documents                                        | Remove/Delete a Document                                                       | Χ | Χ |   |   |   |
| Lock Documents                                          | Restrict an Existing Document from being Edited / Removed                      | Х | Х | Х |   |   |
| Unlock Documents                                        | Remove Lock on an Existing<br>Document                                         | Х | Х | Х |   |   |
| Edit All Documents                                      | Ability to Edit/Replace an<br>Existing Document                                | Χ | Х | Х |   |   |
| The following Permissions all Require the Budget Module |                                                                                |   |   |   |   |   |
| Budget Appropriate                                      | Ability to Appropriate Payments                                                | Χ | Χ | X | Χ |   |

|                            | to a Budget                                                                                               |           |         |     |   |   |
|----------------------------|----------------------------------------------------------------------------------------------------|-----------|---------|-----|---|---|
| Budget Transfer            | Transfer Funds when Appropriating a Payment to the Budget                                                 | Х         | Х       | Х   | Х |   |
| Budget Create              | Create a New Fiscal Year Budget                                                                           | Χ         | Χ       |     |   |   |
| Budget Update              | Update a Planning or Open<br>Budget                                                                       | Х         | Х       |     |   |   |
| Budget Delete              | Delete a Budget in Planning                                                                               | X         | X       |     |   |   |
| Budget Administration      | Access to the Budget Designer (Required along with other Permissions)                                     | Х         | Х       |     |   |   |
| Budget Allocate            | Allocate Budget Items in<br>Planning                                                                      | Х         | Х       |     |   |   |
| Budget Adjust              | Adjust Budget Items in an Open<br>Budget                                                                  | Х         | Х       |     |   |   |
| Budget Open                | Open a Fiscal Years Budget                                                                                | Χ         | X       |     |   |   |
| Budget Close               | Close a Fiscal Years Budget                                                                               | X         | Х       |     |   |   |
|                            | End of Budget Permission                                                                                  | ons       |         |     |   |   |
| The fo                     | llowing Permissions all Require the                                                                       | Reviewe   | ers Mod | ule |   |   |
| Reviewers Login            | Allows Access to the Reviewer<br>Portal for Grantmaking Users                                             | Х         | X       | Х   | Х | Х |
| Reviews Add                | Create /Assign Review to<br>Reviewer Contacts                                                             | Х         | Х       | Х   | Х | Х |
| Reviews Update             | Update an Existing Review                                                                                 | Х         | Х       | Х   | Х | Х |
| Reviews Delete             | Delete an Existing Review                                                                                 | Х         | Х       | Х   |   |   |
| Approve Reviewed Request   | Approve a Request upon Completion of Review                                                               | Х         | Х       | Х   |   |   |
| Decline Reviewed Request   | Decline a Request upon Completion of Review                                                               | Х         | Х       | Х   |   |   |
|                            | End of Reviewers Permiss                                                                                  | ions      |         |     |   |   |
| Publish Requirements Add   | Publish an Existing Requirement to an Online Requirement Form                                             | X         | Х       | Х   | Х |   |
| Publish Requirement Delete | Remove a Published Online<br>Requirement Form from an<br>Existing Requirement                             | X         | Х       | X   | X |   |
| Т                          | he following Permission Requires E                                                                        | Branch Se | curity  |     |   |   |
| Branch Transfer            | Transfer a Request from one<br>Branch to another                                                          | Х         | Х       |     |   |   |
|                            | <b>End of Branch Security Perm</b>                                                                        | issions   |         |     |   |   |
| Batch Update               | Update Coding, Type/Status,<br>Meeting Date, Project<br>Description, Staff Assignment in<br>the Workspace | Х         | Х       |     | Х |   |
| Tax Status Lookup          | Search for Organizations using<br>the IRS database that do not<br>have an Existing Record                 | Х         | Х       | Х   | Х |   |

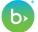

|                                                       | Verify the Telephone Control                                                                |           |          |         |          |   |
|-------------------------------------------------------|---------------------------------------------------------------------------------------------|-----------|----------|---------|----------|---|
| Tax Status Verify                                     | Verify the Tax Status of an<br>Existing Organization Record                                 | Х         | Х        | Х       | Х        |   |
| Execute Watchlist                                     | Run Watchlist/OFAC verification for Organizations and Contacts                              | Х         | Х        |         | X        |   |
| The follow                                            | ving Permissions all Require the Ac                                                         | counts Pa | avable N | /lodule |          |   |
| Manage Bank Accounts                                  | Set Up Bank Account<br>Information                                                          | Х         | Х        |         |          |   |
| Produce Checks                                        | Generate Checks Using<br>Template                                                           | Х         | Х        |         |          |   |
|                                                       | End of Accounts Payable Perr                                                                | missions  | <u> </u> |         | <u> </u> |   |
|                                                       | Create / Edit / Delete dashboard                                                            |           |          |         |          |   |
| Configure Dashboards                                  | parts and dashboard pages                                                                   | Х         | Х        |         | X        |   |
| Share Dashboard                                       | hare dashboard pages with other like users                                                  | Х         | Х        |         | Х        |   |
| Reminders                                             | Add / Update / Delete automatic system reminders                                            | X         | Х        |         | Х        |   |
| Manage Report Defaults                                | Set system defaults for Ad Hoc report design                                                | Х         | Х        |         |          |   |
| Blueprint                                             | Access to Blueprint functionality including custom fields, fields library and forms library | Х         | Х        |         |          |   |
| Public Saved Report Definition Templates Add          | Create a New Public (Shared) Saved Report                                                   | Х         | Х        |         | Х        |   |
| Public Saved Report<br>Definition Templates<br>Update | Update any Existing Public<br>(Shared) Saved Report (created<br>by any user)                | Х         | Х        |         | Х        |   |
| Public Saved Report Definition Templates Delete       | Delete any Existing Public<br>(Shared) Saved Report (created<br>by any user)                | Х         | Х        |         |          |   |
| Transfer Requests                                     | Transfer a Request to another<br>Grantee Account                                            | Х         | Х        | Х       | Х        |   |
| Transfer Requirements                                 | Transfer a published requirement to another Grantee Account                                 | Х         | Х        | Х       | Х        |   |
| Report Schedules Access<br>Own                        | Add/Update/Delete scheduled reports created by you                                          | X         | X        | Х       | X        | Χ |
| Report Schedules Access All                           | Add/Update/Delete scheduled reports created by others                                       | Х         | Х        |         | Х        |   |
| Publish Application<br>Resubmission                   | Resubmit an existing submitted request back to applicant to update                          | Х         | Х        |         | Х        |   |
| Publish Requirement<br>Resubmission                   | Resubmit an existing submitted requirement back to applicant to update                      | Х         | Х        |         | Х        |   |
| The fo                                                | llowing Permissions all Require the                                                         | Reviewe   | ers Mod  | ule     |          |   |
| Bypass Review                                         | Skip a reviewer in a Sequential                                                             | X         | X        |         | X        |   |

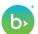

|                                      | review process                                              |    |   |  |   |  |  |  |  |  |
|--------------------------------------|-------------------------------------------------------------|----|---|--|---|--|--|--|--|--|
| Allow Bossbasit Bosioss              | Resubmit a completed review                                 | V  | V |  | V |  |  |  |  |  |
| Allow Resubmit Review                | back the Reviewer to be revised                             | Х  | Х |  | Х |  |  |  |  |  |
| Forward Review                       |                                                             | X  | X |  | X |  |  |  |  |  |
| End of Reviewers Permissions         |                                                             |    |   |  |   |  |  |  |  |  |
| Administration                       | Manage system codes and                                     | X  |   |  |   |  |  |  |  |  |
| Classifications                      | coding sheets                                               | ^  |   |  |   |  |  |  |  |  |
| Administration Template              | Access document template                                    | ., |   |  |   |  |  |  |  |  |
| Manager                              | manager to create/edit/delete                               | X  |   |  |   |  |  |  |  |  |
| _                                    | email and printed templates                                 |    |   |  |   |  |  |  |  |  |
| Administration System                | Set link to outlook defaults, reminders default and set     | X  |   |  |   |  |  |  |  |  |
| Preferences                          | reference number                                            | ^  |   |  |   |  |  |  |  |  |
| Administration Auditing              | Audit trail information                                     | Х  |   |  |   |  |  |  |  |  |
| , tallillocation Additing            | Administration review stages,                               |    |   |  |   |  |  |  |  |  |
| Administration Reviews               | committees, rules and global                                | Х  |   |  |   |  |  |  |  |  |
|                                      | notifications                                               |    |   |  |   |  |  |  |  |  |
| Advisinistration Bookle and          | Edit/Create/Delete/Share                                    | V  |   |  |   |  |  |  |  |  |
| Administration Dashboards            | dashboard and dashboard parts                               | X  |   |  |   |  |  |  |  |  |
| Online Applications                  | Manage and retrieve                                         | Х  | Х |  | Х |  |  |  |  |  |
| Manage Applications                  | applications                                                | ^  | ^ |  | ^ |  |  |  |  |  |
| Online Applications                  | Retrieve Requirements                                       | X  | Χ |  | X |  |  |  |  |  |
| Retrieve Requirements                | netrieve negarierierits                                     | ^  | ^ |  |   |  |  |  |  |  |
| Online Applications                  | Access to forms manager                                     | X  | х |  | X |  |  |  |  |  |
| Manage Forms                         | Access to forms manager                                     | ^  | ^ |  | Λ |  |  |  |  |  |
| Online Applications                  | View historical applications                                | X  | Х |  | Х |  |  |  |  |  |
| Historical Applications              | including rejected                                          | ^  |   |  | Λ |  |  |  |  |  |
| Online Applications Reset            | Reset Grantee Account                                       | Х  | Х |  | Х |  |  |  |  |  |
| Grantee Password                     | password                                                    |    |   |  |   |  |  |  |  |  |
| Online Applications Transfer Account | Transfer grantee account                                    | Х  | Χ |  | Х |  |  |  |  |  |
| Transfer Account                     | Vicibility of the 'Bublish Status'                          |    |   |  |   |  |  |  |  |  |
|                                      | Visibility of the 'Publish Status' option in the Request or |    |   |  |   |  |  |  |  |  |
| Online Applications Publish          | Payment Edit Form and                                       | X  | Χ |  | X |  |  |  |  |  |
| Status                               | Workspace Action Ribbon                                     |    |   |  | Α |  |  |  |  |  |
|                                      | Menus.                                                      |    |   |  |   |  |  |  |  |  |
| Online Applications Forms            | Activate a form in the Forms                                |    |   |  |   |  |  |  |  |  |
| Activate                             | Manager                                                     | X  | Х |  | X |  |  |  |  |  |
| Online Applications Forms            | Deactivate a form in the Forms                              | Х  | Х |  | Х |  |  |  |  |  |
| Deactivate                           | Manager                                                     | ^  | ^ |  | ٨ |  |  |  |  |  |
| Online Applications Forms            | Archive a Form in the Forms                                 |    |   |  |   |  |  |  |  |  |
| Delete                               | Manager and for them to                                     | X  | Х |  | X |  |  |  |  |  |
|                                      | Restore am archived form                                    |    |   |  |   |  |  |  |  |  |
| Online Applications                  | Generate a Stage 2 application                              | Х  | Χ |  | Х |  |  |  |  |  |
| Generate Stage 2                     |                                                             |    |   |  |   |  |  |  |  |  |

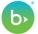